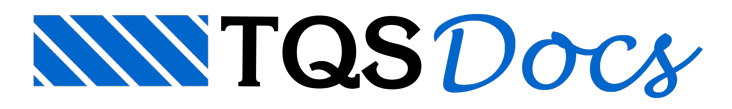

## Integração Calculadora de Variação de Seção

## Integração Calculadora de Variação de seção

Na versão V23 dos sistemas TQS a calculadora de variação de seção, desenvolvida pelo Eng. Celso Faccio, foi integrada ao TQS (distribuída com os sistemas).

Por meio do novo comando criado no Editor Rápido de Armaduras de Vigas, o usuário consegue facilmente carregar os dados para a calculadora e verificar as regiões da viga com mudança brusca de seção no próprio vão, segundo um modelo de bielas e tirantes.

Para acessar a calculadora de variação de seção com entrada automática de dados, após processamento do edifício:

Acesse o Editor Rápido de Vigas e selecione a aba Furos/acabamentos;

No grupo Variação de seção, clique no botão Calculadora;

Clique sobre a variação de seção da viga.